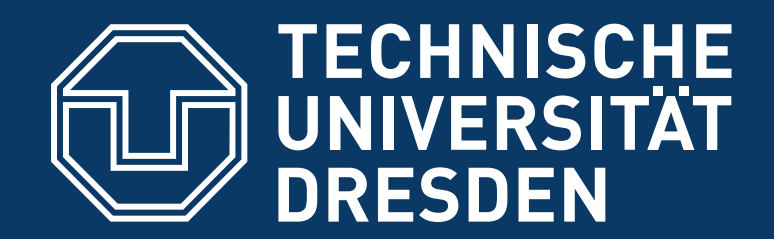

**Faculty of Computer Science** Institute of Systems Architecture, Operating Systems Group

# **COMPLEX LAB SYSTEMS PROGRAMMING**

**DAY 1: TOOLS AND BUILD SYSTEMS**

**MICHAEL ROITZSCH**

# **Earning Credits**

- you can get credits within the modules INF-MA-PR, INF-E-4, and DSE
- 4 week-hour complex lab
- solve practical assignments after the workshop

# **Duty Roster**

- start at 9.30 AM each morning
- end at latest 3.30 PM
- lunch break
- additional breaks on demand
- ask questions early and often
- feedback is very welcome

# **Topics**

- Day 1: Tools and Build System
- Day 2: C++ Basics & Details
- Day 3: Rust for Systems
- Day 4: Inline Assembler
- Day 5: Debugging Techniques
- Day 6: Multithreading
- Day 7: Underneath POSIX

# **Today's Agenda**

- programming without an IDE
- dissecting a compiler invocation
- various tools to inspect the results
- static and dynamic linking
- automating with make

## **Exercise 1: First Steps**

- create a directory where you will file all course material
- create a subdirectory in it named day1
- in there, create a subdirectory named exercise1
- in this subdirectory, create a file hello.c using a text editor and enter the following code: int main(void)

```
{
   printf("Hello World\n");
}
```
• indicate when you are done

## **Exercise 1: First Steps**

- change into the directory exercise1 and run gcc hello.c
- run the created file
- What does the warning mean?
- edit hello.c to fix the warning
- recompile and run again
- change compiler command to create an executable named hello

## **Exercise 2: Arguments**

- change hello to take command line arguments
	- hint: change main to int main(int argc, char \*argv[]) { … }
- print the first argument after the "Hello World" default text
- make sure to check the number of arguments (argc) before accessing the argv array

# **Exercise 2: Format Strings**

- the  $\frac{1}{6}$  is special in printf strings
- placeholder where succeeding parameters are inserted
	- %s C-string
	- & c single character
	- %d signed decimal
	- %u unsigned decimal
	- %p pointer
- don't do this: printf(argv[1]);
- instead, do this: printf("%s\n", argv[1]);

#### **Exercise 3: Moving to C++**

- create a new directory exercise3 next to exercise1
- copy hello.c to exercise3/hello.cc and open hello.cc in your editor
- convert the code to C++
	- use std::cout instead of printf
	- include <iostream> instead of <stdio.h>
- compile the file:

gcc -Wall -o hello hello.cc

#### **Exercise 4: Dissecting g++**

• pre-process

g++ -E -o hello.i hello.cc

• compile

g++ -S -g -o hello.s hello.i

• assemble

g++ -c -g -o hello.o hello.s

• link

g++ -o hello hello.o

# **Exercise 4: Dissecting g++**

- compare object file of C++ source to object file of C source
- check size of executable hello
- check output of nm hello
- call strip hello and check size of hello and nm-output again

# **Making Friends with make**

- make conditionally runs shell commands
- often used for build systems, can do a lot more
- automatically determines, which parts of a program need to be recompiled
- speeds up development and prevents forgotten recompiles
- a Makefile is a list of rules target: prerequisites commands
- by default, make executes the first rule of Makefile, traditionally using target name all

- · delete the hello binary
- write a Makefile to create hello from hello.cc
- call make twice and make sure it does not recompile
	- hint: make only executes a target's commands, if the target does not exist or any of the prerequisites is newer

- modify the Makefile to treat warnings as errors
- Why does make not recompile?
- modify Makefile to fix

- create a function name without parameters or return value that prints your name
- call that function name from the main function in the file hello.cc
- we don't use command line arguments any more
- make and run hello

- move the code of the function name into an own source file name.cc
	- only move the name function, main stays in hello.cc
	- in hello.cc, add the line void name () ; instead
- modify Makefile to also compile and link name.cc
	- create one binary hello
- fix the errors and warnings and rerun make

#### **Exercise 5: A Possible Solution**

- SRC = hello.cc name.cc
- $OBJ = $ (SRC: .cc=.o)$

hello: \$(OBJ)  $q++ -o$   $$0$   $$+$ 

%.o: %.cc Makefile g++ -Wall -Werror -c -o \$@ \$<

# **Header Files**

• function **declarations** make a function and its signature known within a scope

```
void name();
```
• function **definitions** define what is done whenever the function is invoked

```
void name()
{
   std::cout << "name" << std::endl;
}
```
# **Header Files**

- declarations provide the interface, definitions the functionality
- header files are used to publish declarations
- the header file is included
	- where the function is used, so the compiler knows about it and can check the signature
	- where the function is defined, to detect mismatches between declaration and definition

#### **Exercise 6: Header Files**

- write and use a header file name. hh for the function name
- What is the difference between #include <name.hh> and #include "name.hh"

#### **Exercise 7: Inline Functions**

- for very small helper functions, the function call overhead can be avoided by inlining
- make the name function an inline function by moving its definition from name.cc to name.hh
	- hint: prepend the definition with the inline keyword
- What happens, if hello.cc includes name.hh more than once?
- note: this is a sidetrack, we will come back to the un-inlined version after this exercise

## **Exercise 8: More make Magic**

- add a clean rule to remove generated files
- use dependencies to enable recompiles on header changes
	- find the g++ option to generate a dependency file from a source file
	- extend Makefile to generate dependency files
	- use them in the Makefile

#### **Exercise 8: A Possible Solution**

```
SRC = hello.cc name.cc
OBJ = S(SRC:CC=.0)DEP = $(SRC:.cc=.d)
hello: $(OBJ)
  g++ -o $@ $+
%.o: %.cc Makefile
  g++ -MMD -Wall -Werror -c -o $@ $<
clean:
  rm -f $(OBJ) $(DEP) hello
```
**-include \$(DEP)**

# **Libraries**

- common platform functions are used by virtually every program
- code is packaged into libraries
- static and dynamic libraries
- static libraries
	- are just archives of object files
	- are linked with your own object files into a binary at compile time
	- not relevant at runtime
	- are created with ar
	- a symbol index is added with ranlib

## **Exercise 9: Static Library**

- create a new directory exercise9
- copy your final hello.cc, name.cc, name.hh and Makefile there
- turn name.cc into a static library libname.a
	- bonus points for implementing recursive make
	- create a subdirectory lib for name. \*
	- create a Makefile in that subdirectory to create the static library
	- modify the existing Makefile to also build in the lib subdirectory

#### **Exercise 9: Solution Snippet 2**

```
SRC = hello.cc
```
**LIB = libname.a**

hello: hello.o **\$(LIB)** g++ -o \$@ \$+

```
$(LIB): name.o
  ar -cr $@ $+
  ranlib $@
```
%.o: %.cc Makefile g++ -Wall -Werror -c -o \$@ \$<

# **Dynamic Libraries**

- linked in two stages
	- at compile time, the linker only verifies that all symbols are available
	- at runtime, the dynamic loader
		- checks, what libraries the executable needs
		- loads them into memory
		- attaches them to the executable
- advantages:
	- saves disk space and memory due to sharing
- disadvantage: longer application startup time

# **Exercise 10: Dynamic Library**

- turn libname. a into a dynamic library libname.so
- hint:  $q++$  -shared might be interesting to you
	- use -dynamiclib on macOS
- run 1dd on your dynamically linked hello binary

#### **Recap**

- learned what a compiler does
- how to use header files
- static and dynamic libraries
- automating build commands with make
- subversion source code management
- tools: file, nm, objdump, strip, ldd